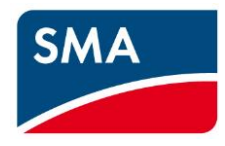

## **Notes Firmware-Update**

## **a.) Update of a single system with one Sunny Island (time: approx.15 minutes)**

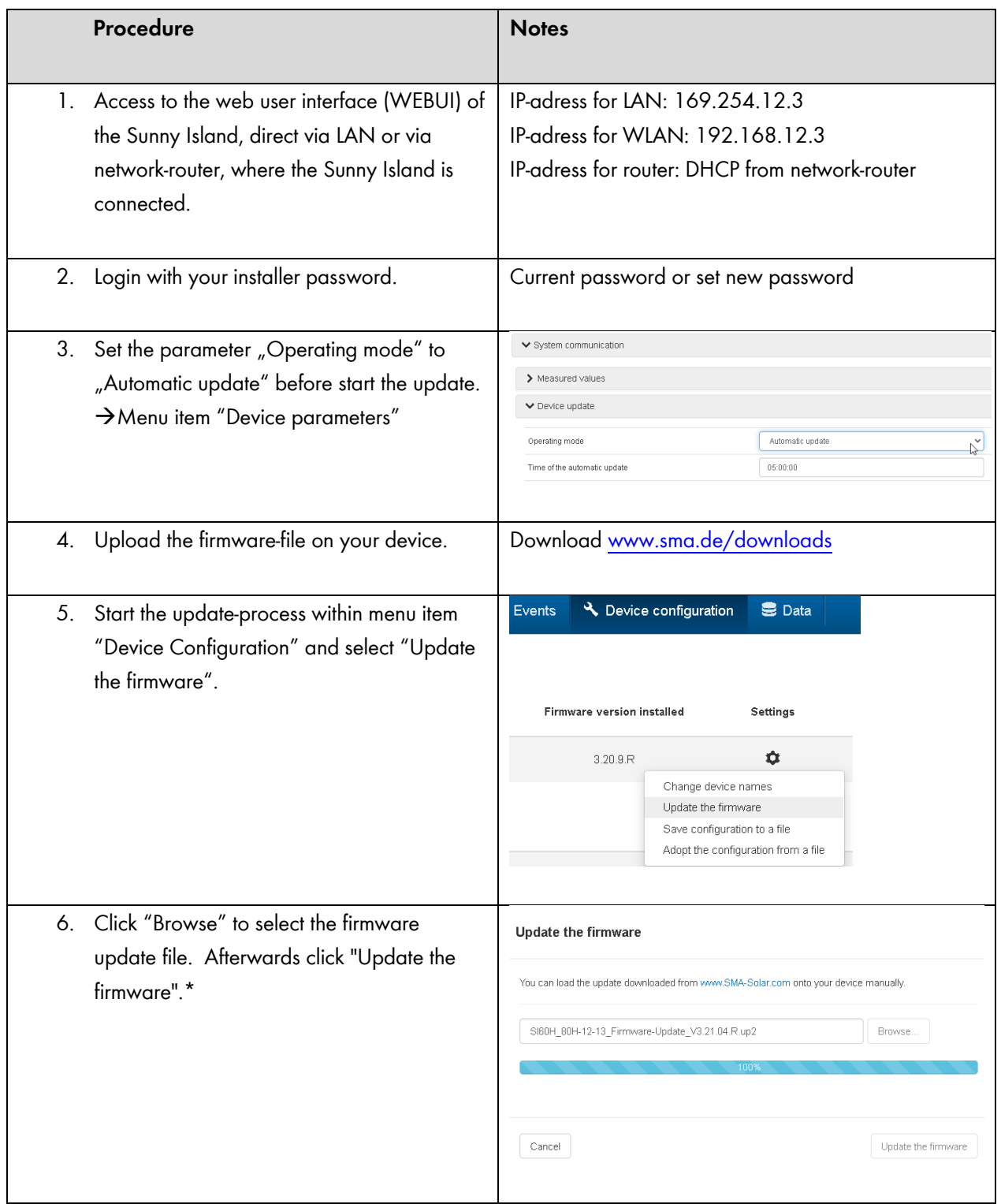

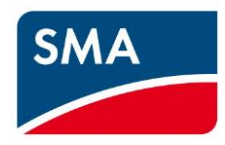

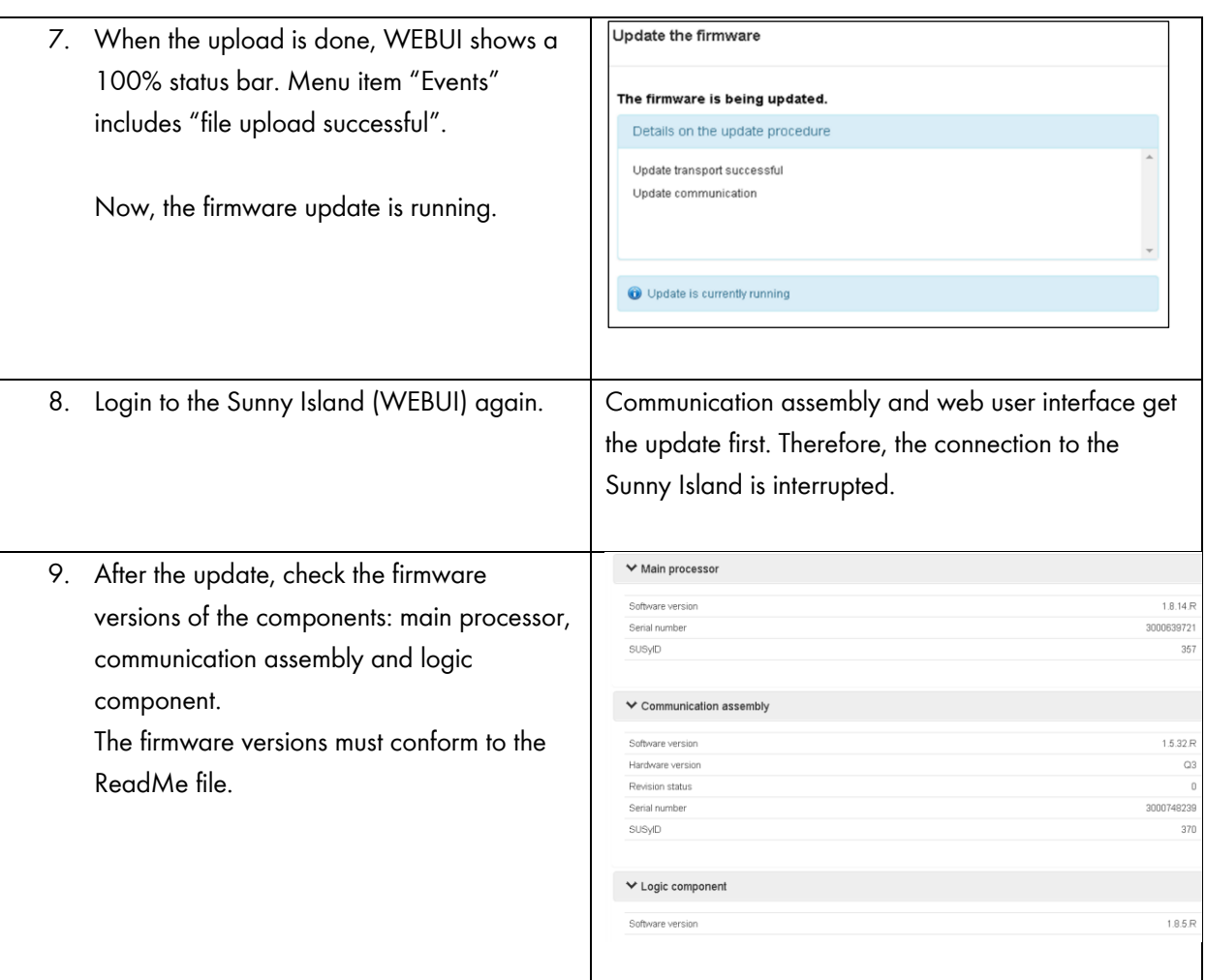

**\*** If the firmware upload is not successful after several tries:

Please disconnect the system via the "0"-Button at the Sunny Island and disconnect the battery voltage from Sunny Island. Discharge the system and press the "I"-Button at Sunny Island.

LED´s will light up for a short moment and turn off. Afterwards connect the battery voltage to the Sunny Island.

Start the system and try again the firmware upload-process.

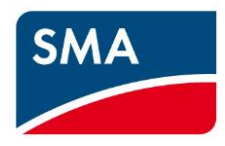

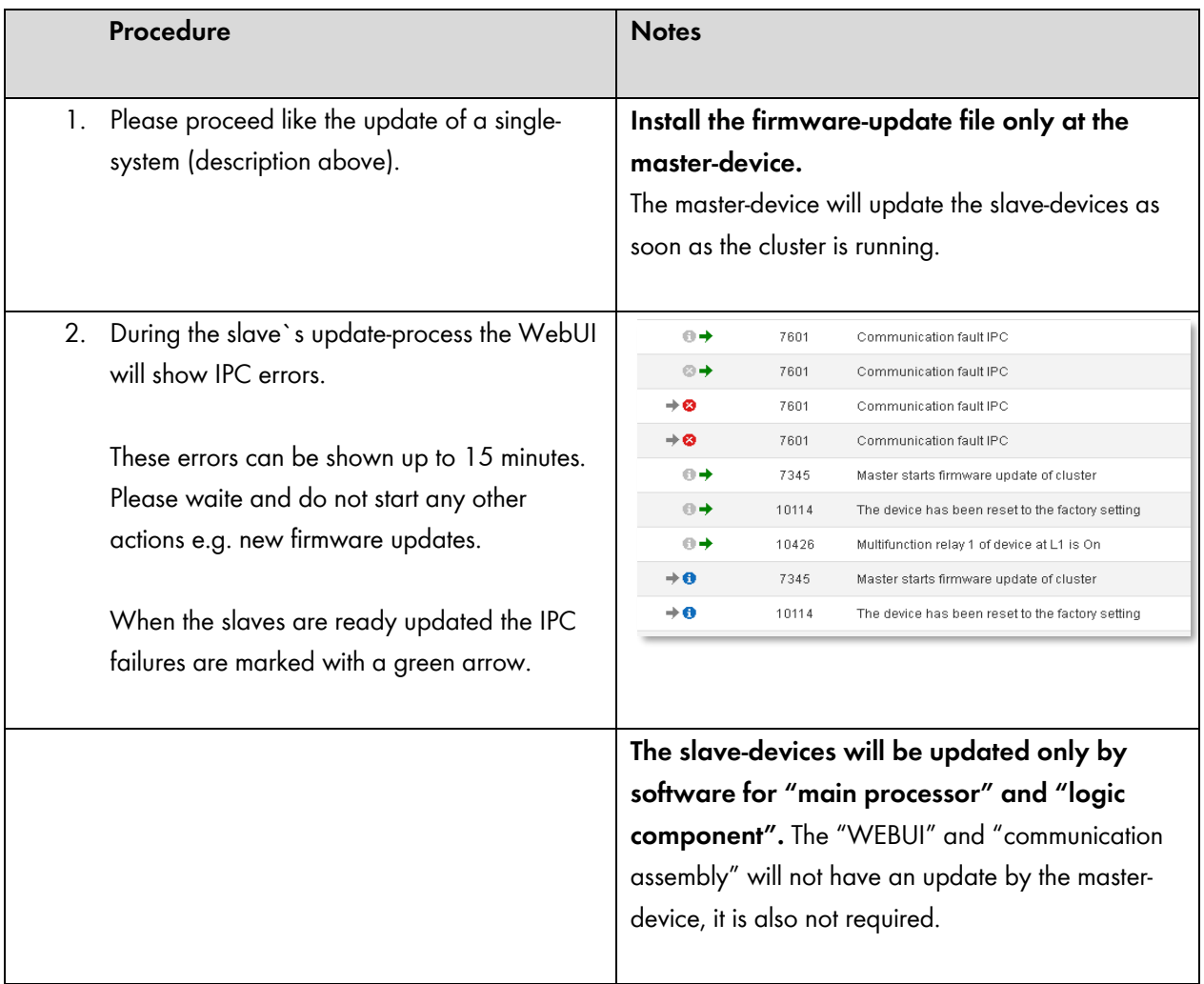

## **b.) Update of a Cluster-system (duration: approx. 30 minutes)**

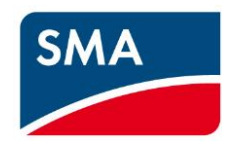

## **c.) Special notes regarding update from firmware version 1.x to 3.x**

Please notice after a firmware update from version 1.x to version 3.x: All parameters will have a factory reset. That means all individual adjustments get lost. Therefore, a new system configuration is necessary.

In a cluster system a new system configuration will realize all available slave-devices.

When the update of the master-device is ready and a new system configuration (via installation assistant) is done, the update-process of the slaves begins automatically.

During the slave`s update-process the WebUI will show IPC errors. These errors can be shown up to 15 minutes. Please waite and do not start any other actions e.g. new firmware updates.

**Procedure Notes** 1. Please proceed like the update of a single-1. system (description above). Start the installation assistant *2.* **When the update is done, start the**  Smart Inverter Screen <sup>1</sup> **system and do a new system**  SMA Grid Guard login **configuration via installation assistant.** eManual Logout

When the slaves are ready updated the IPC failures are marked with a green arrow.